10 시간은 1000 시간은 1000 시간을 위해 1000 시간을 위해 보고 있다. 1000 km 2010 American Program Andrews Andrews Andrews Andrews A INTEL 1430 VX CHIPSET<br>PENTIUM SYSTEM BOARD **Example 2018** USER'S MANUAL 2018 2018 2019 12:00 1 이 이 사진 대체 연기 일 시작 출발 시작 분위기 여자 시작이다.<br>- 이 사진 사진 이 사진 사진 사진 사진 사진 사진 사진<br>- 이 사진 사진 대회 사진 사진 사진 사진 사진 사진 사진

# **TABLE OF CONTENTS**

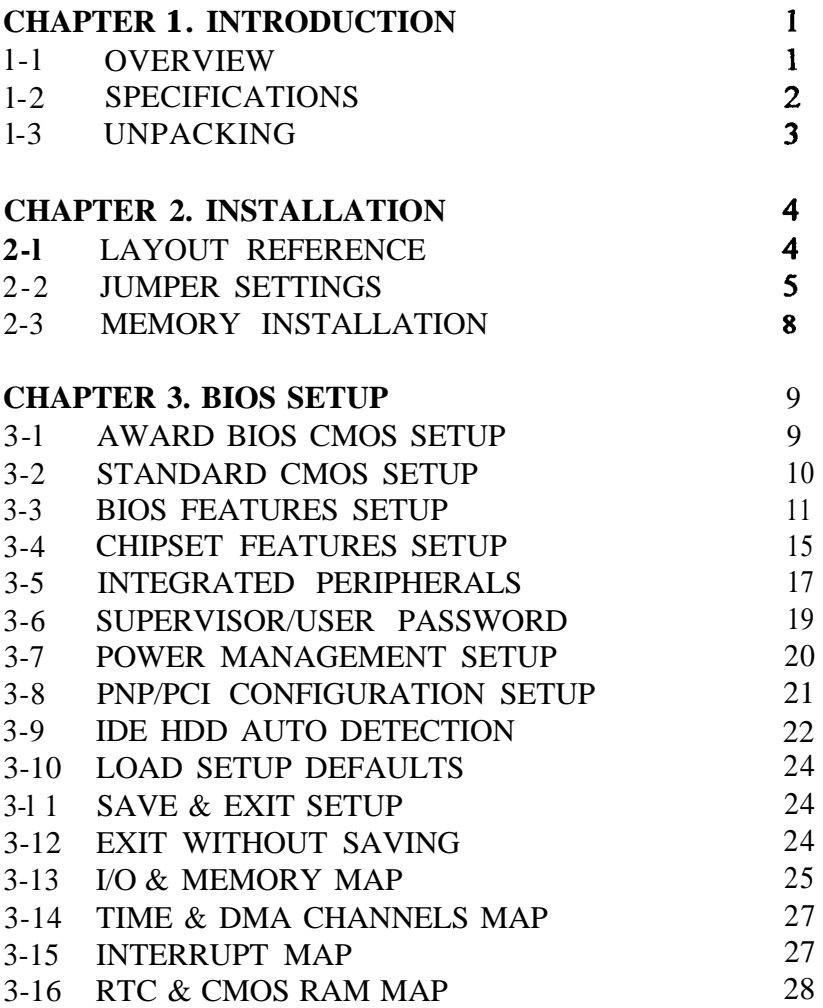

# **CHAPTER 1. INTRODUCTION**

# **l-l OVERVIEW :**

THE I43OVX MAIN BOARD IS DESIGNED WITH INTEL 82430VX PCISET WHICH PROVIDES AN INTEGRATED IDE CONTROLLER WITH TWO HIGH PERFORMANCE IDE INTERFACES FOR UP TO FOUR IDE DEVICES ( HARD DEVICES , CD-ROM DEVICES, ETC ), AN USB ( UNIVERSAL SERIAL BUS ) FEATURES ENHANCES THE OVERALL PERFORMANCE AND EXPENSIBILITY FOR THIS BOARD.

IT SUPPORTS INTEL P54CX/P55CX PENTIUM CPUs FAMILY RUNNING AT 75 /90 /100 /120 /133 /150 /166 /180 /200 MHz SPEED, CYRIX 6x86 P120+ /P133+ /P150+ /P166+ AND AMD 5K86 75 - 166 MHz CPUs, SUPPORTS 256K/5 12K CACHE MEMORY IS IDEAL FOR MS-DOS, WINDOWS, WINDOW-95, WINDOW NT, NOVELL, OS/2, UNIX., SOFTWARES.

THE PERFORMANCE, SPEED AND EXPANDABILITY OF I43OVX MAIN BOARD MAKES IT THE PERFECT CHOICE FOR BUILDING A LAN SERVER, A HIGH-END WORKSTATION OR A MULTI-USER SYSTEM.

#### **1-2 SPECIFICATIONS**

- **: 75 - 200** MHZ INTEL PENTIUM P54C & P55C, **CPI** CYRIX 6x86 P120+, P133+, P150+, P166+ AMD 5K86 75 - 166 MHZ CPUs.
- :  $4$  OF 72-PIN SIMMs AND 1 OF 168-PIN DIMM **MEMORY** 1 (DUAL IN-LINE MEMORY-MODULE)UP TO 128MB. SIMM CAN BE FAST PAGE, ED0 OR BURST EDO, **DIMM ONLY** FOR **JEDEC 3.3V (NOT 5V)** TYPES OF SDRAM (SYNCHRONOUS DRAM), BURST ED0 , EDO OR FAST PAGE.
- **EXP.SLOT** : 4 X ISA AND 3 X PC1 SLOTS.
- I : INTEL 1430 VX CHIPSET INTEL 82437VX SYSTEM CONTROLLER INTEL 8237 1 SB PC1 ISA IDE XCELERATOR. INTEL 82438VX PENTIUM DATA PATH UNIT. CHIPSET<br>
INTEL 32437VX SYSTEM CONTROLLER<br>
INTEL 82437VX SYSTEM CONTROLLER<br>
INTEL 82438VX PENTIUM DATA PATH UI<br>
CACHE SIZE : OK, 256K, 512K.<br>
BIOS. : AWARD FULL, PnP (PLUG & PLAY) BIOS.<br>
TO FUNCTIOL x FDC , 2 xJOARD 2 x PCI
- : OK, 256K, 512K.
- 
- LO FUNCTION X FDC, 2 x OARD 2 x PCI IDE DEVICES,

SERIAL PORTS( 16550 FAST COM), Ix PARALLEL PORT DEVICE /EPP/ECP, AND OPTIONAL USB (UNIVERSAL SERIAL BUS) CONNECTOR.

- $\overline{BOARD SIZE}$  25CMx22CM.
- MORTINCTION X FDC , 2 XOARD 2 X PCI IDE DEVICES ,<br>SERIAL PORTS (16550 FAST COM), Ix PARALI<br>PORT DEVICE /EPP/ECP, AND OPTIONAL US<br>(UNIVERSAL SERIAL BUS) CONNECTOR.<br>ROARD SIZE 25CMx22CM.<br>GREEN FUNCTION : COMPLIED WITH APM (A MANAGEMENT).
- \* P55C IS INTEL'S "MMX" (MULTI-MEDIA-EXTENDED INSTRUCTION) SETS TYPE CPU, CPU CORE IS 2.8V BUT I/O OPERATION REQUIRES 3.3V, THIS SYSTEM BOARD SUPPORTS " MMX" P55C.

## **l-3 UNPACKING :**

THE MAIN BOARD PACKAGE CONTAINS:

- \* 143OVX MAIN BOARD
- \* MANUAL
- \* CABLES

IF ANY OF THESE ITEMS IS MISSING OR DAMAGED,CONTACT THE DEALER FROM WHOM YOU PURCHASED. LEAVE THE 143OVX IN ITS ORIGINAL PACKING UNTIL YOU ARE READY TO INSTALL IT.

# **CHAPTER 2. INSTALLATION** 2-1 LAYOUT REFERENCE

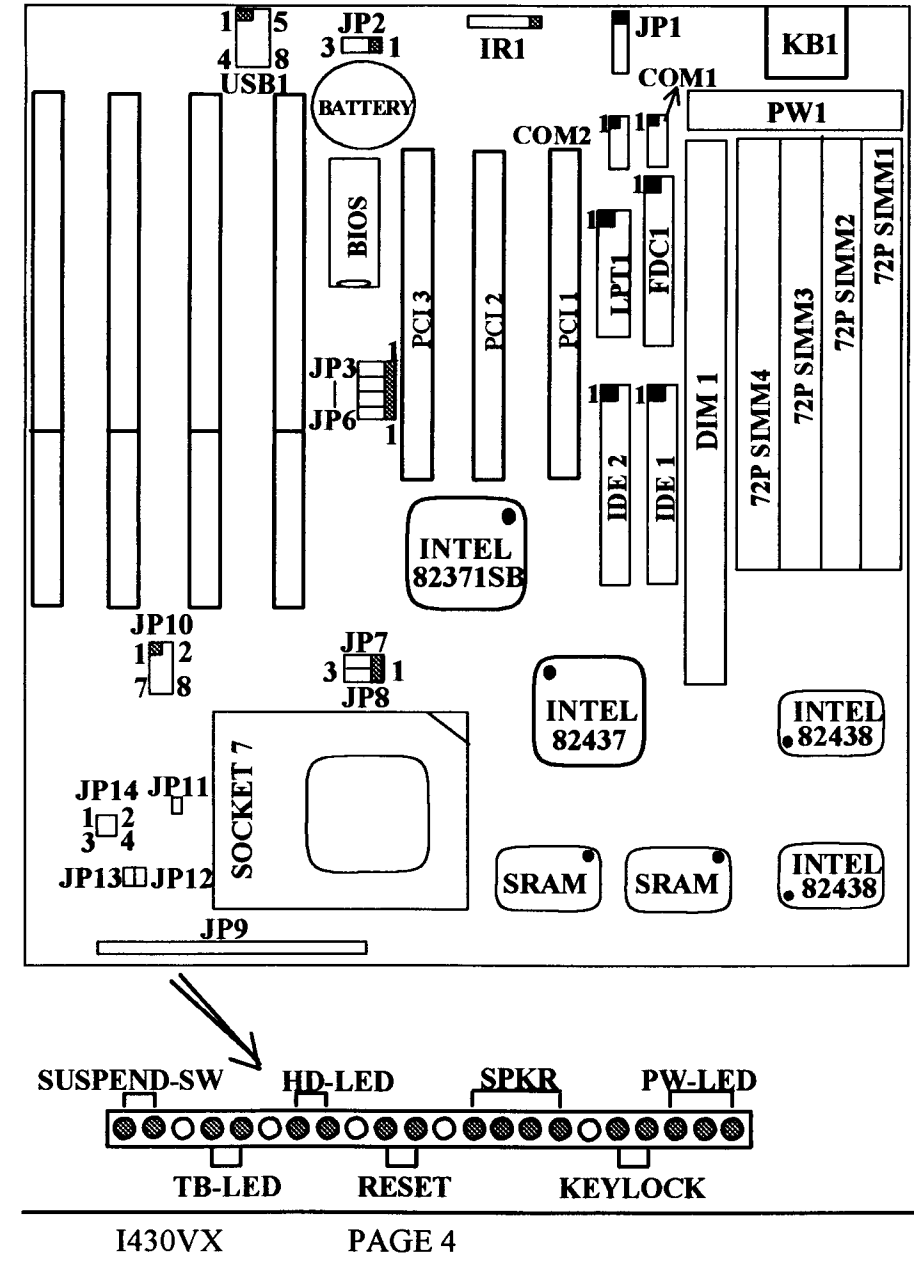

# **2-2 JUMPER SETTINGS**

#### 1.JP3-JP5,JP7,JP8,JP10-JP14: INTEL/CYRIX /AMD CPU TYPE SELECTOR

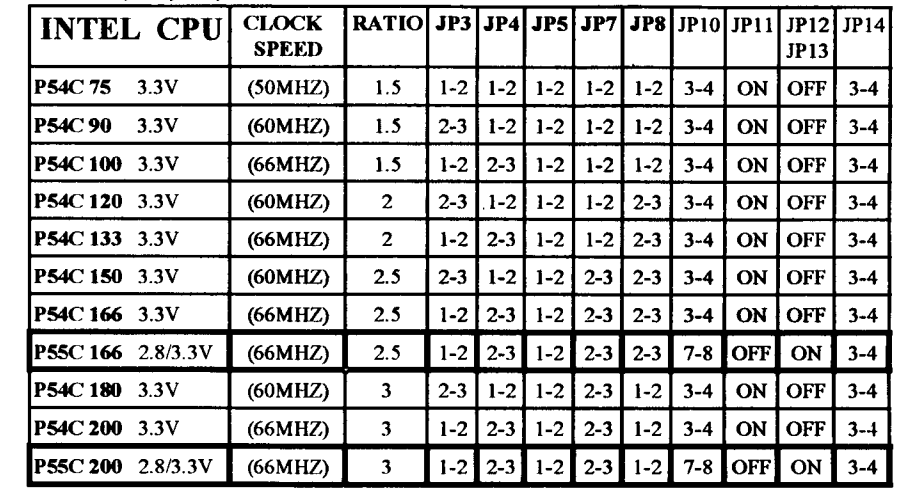

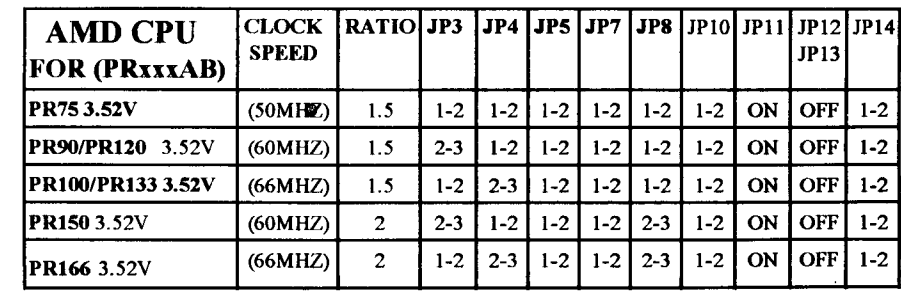

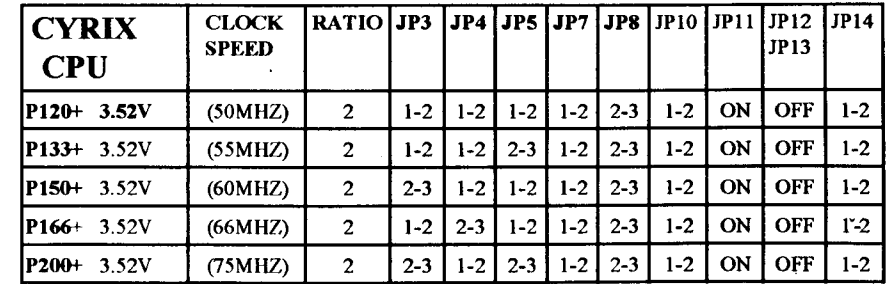

**I430VX** PAGE 5

# CHAPTER 2. INSTALLATION

**4. JP6** : **PC1 BUS FREQUENCY SELECTOR (** YELLOW JUMPER CAP)

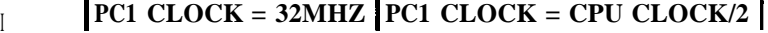

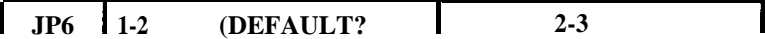

**(PLEASE DON'T CHANGE DEFAULT VALUE)**

**5. JP2** : **BATTERY SELECTOR** (BLACK JUMPER CAP)

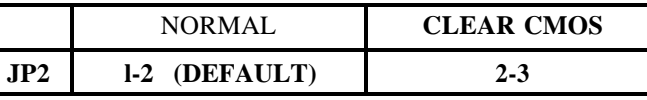

- **\* CUSTOMER NEEDS TO CLEAR CMOS, THEN RECONFIGURE IT IF FORGETS PASSWORD FOR BIOS SETUP.**
- **\* PS/2 MOUSE CABLE IS OPTIONAL, THE PIN** #l **OF CABLE IS YELLOW COLOR.**

**6.** OTHER JUMPER SETTINGS AND CONNECTORS :

- **JP1 : PS/2 MOUSE CONNECTOR.**
- **IR1 :** Infra Red (IR) CONNECTOR.
- **IDE1** : PRIMARY IDE CONNECTOR.
- **IDE2** : SECONDARY IDE CONNECTOR
- **FDCl** : FLOPPY DISK CONNECTOR.
- **COMl :** SERIAL PORT 1 CONNECTOR.
- COM2 : SERIAL PORT 2 CONNECTOR.
- LPTl : PARALLEL PORT CONNECTOR.
- USBl : USB (UNIVERSAL SERIAL BUS) CONNECTOR

## **NOTE** : **USB (UNIVERSAL SERIAL BUS) AND IRCON CONNECTOR ARE OPTIONAL.**

7.USB : USB (UNIVERSAL SERIAL BUS) CONNECTOR

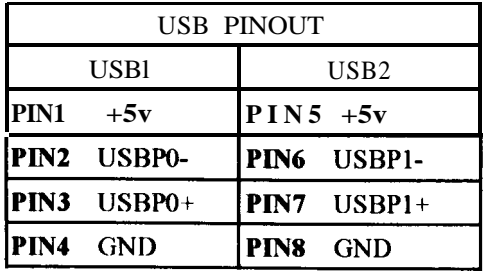

8. IRl : IRCON (INFRARED) CONNECTOR

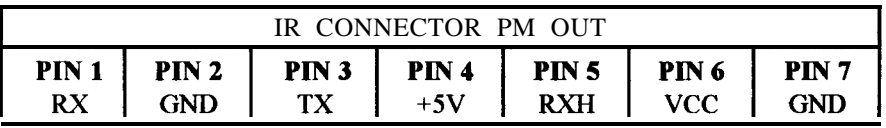

**NOTE:IRCON USES SAME I/O PORT AS COM2. THERE IS NO ANY HARDWARE JUMPER SETTING FOR IRCON/COM2 ON THIS MAIN BOARD BUT CUSTOMER NEEDS TO SET PROPER BIOS SETTING FOR "HPSIR", "ASKIR" OR "DISABLED" (DEFAULT) UNDER "Infra Red (IR) Function" OF "INTEGRATED PERIPHERAL" ACCORDING TO THE FOLLOWING TABLE:**

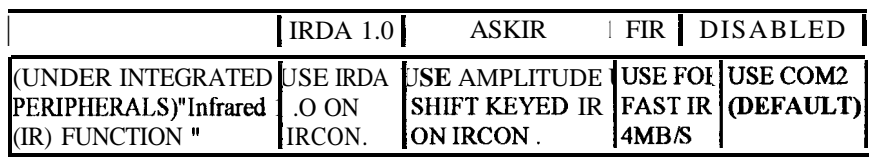

143OVX PAGE 6

NO JUMPER SETTING IS NECESSARY FOR DRAM SETTING, BIOS WILL CHECK DRAM TYPE AND SIZE AUTOMATICALLY. **I430VX** MAIN BOARD CONTAINS 4 BY 72-PIN SIMM SOCKETS (SIMM1.SIMM2, SIMM3SIMM4) OR 2 BY 16%PIN DIMM SOCKET (DIMM). SIMM MODULE SOCKETS ARE DIVIDED IN TWO BANKS : SIMMl, SIMM2 IN ONE BANK AND SIMM3, SIMM4 IN ANOTIIER BANK, MINIMUN USER HAS TO INSTALL TWO DRAM SIMMs OF THE SAME KIND INTO ONE BANK OR INSTALL ONE DIMM INTO DIMM SOCKET. I430VX MAIN BOARD HAS TABLE-FREE (OR AIJTO-BANK) FEATURE AND USER CAN INSTALL SIMMs INTO ANY BANK. BUT CANNOT MIX UP SIMM WITH DIMM SINCECHIPS LIMITATION.

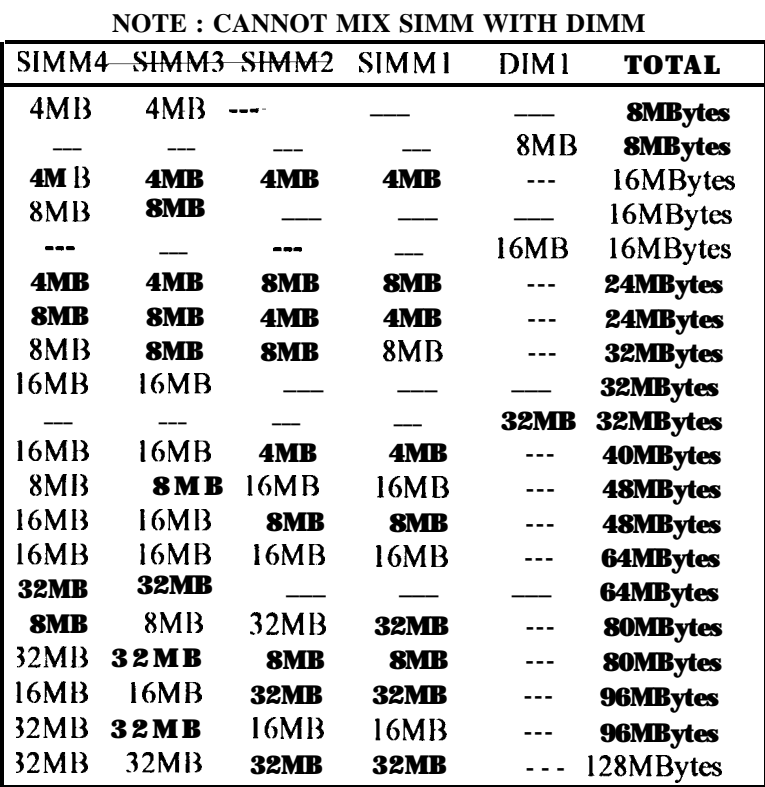

# **CHAPTER 3. BIOS SETUP**

3-l. **AWARD BIOS CMOS SETUP**

#### ROM PC1 BIOS CMOS SETUP UTILITY AWARD SOFTWARE, INC.

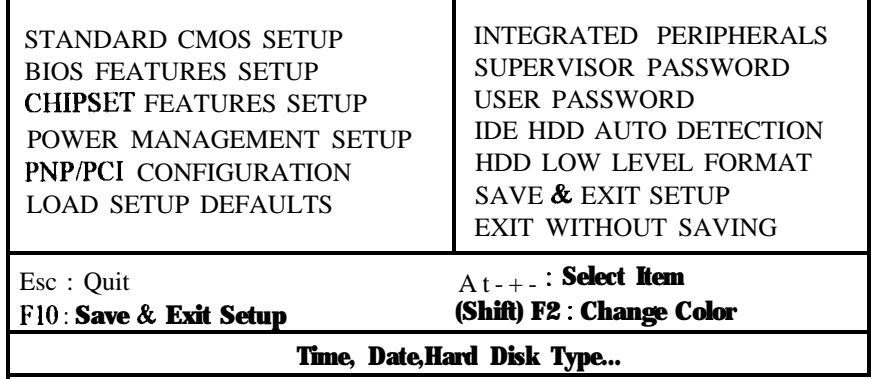

THE MENU DISPLAYS ALL THE MAJOR SELECTION ITEMS AND ALLOW USER TO SELECT ANY ONE OF SHOWN ITEM. THE SELECTION IS MADE BY MOVING CURSOR( PRESS ANY DIRECTION KEY ) TO THE ITEM AND PRESS <ENTER> KEY. AN ON-LINE HELP MESSAGE IS DISPLAYED AT THE BOTTOM OF THE SCREEN AS CURSOR IS MOVING TO VARIOUS ITEMS WHICH PROVIDES USER BETTER UNDERSTANDING OF EACH FUNCTION. WHEN A SELECTION IS MADE. THE MENU OF SELECTION IS MADE. THE MENU OF SELECTED ITEM WILL APPEAR SO THE USER CAN MODIFY ASSOCIATED CONFIGURATION PARAMETERS.

1430VX PAGE 8

#### **3-2. STANDARD CMOS SETUP**

CHOOSE "STANDARD CMOS SETUP" IN THE CMOS SETUP UTILITY MENU (FIGURE3-1). THE STANDARD CMOS SETUP ALLOWS USER TO CONFIGURE SYSTEM SETTING SUCH AS CURRENT DATE AND TIME, TYPE OF HARD DISK DRIVE INSTALLED IN THE SYSTEM, FLOPPY DRIVE TYPE, AND THE TYPE OF DISPLAY MONITOR. MEMORY SIZE IS AUTO DETECTED BY THE BIOS AND DISPLAYED FOR YOUR REFERENCE. WHEN A FIELD IS HIGHLIGHTED (DIRECTION KEYS TO MOVE CURSOR AND <ENTER> KEY TO SELECT). THE ENTRIES IN THE FIELD WILL BE CHANGED BY PRESSING <PAGEDOWN> OR <PAGEUP> KEY OR USER CAN ENTER NEW DATA DIRECTLY FROM THE KEYBOARD.

#### ROM PC1 BIOS

STANDARD CMOS SETUP AWARD SOFTWARE, INC.

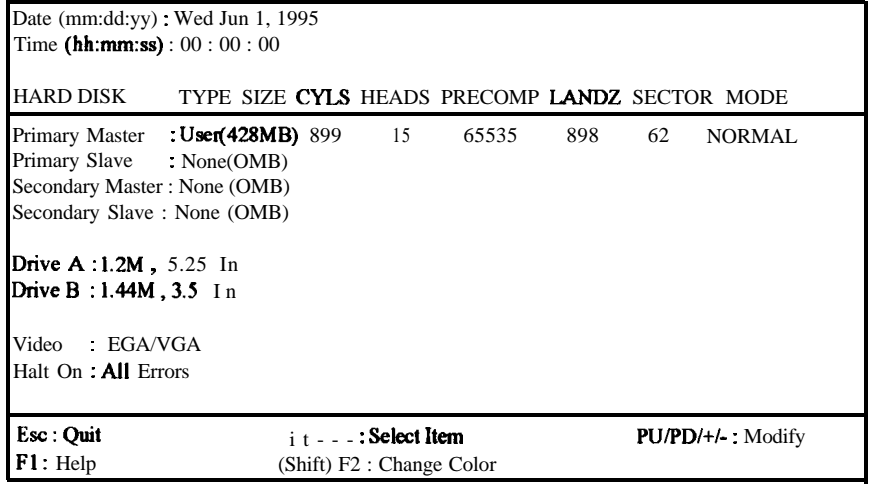

## **NOTE:** IF HARD DISK PRIMARY MASTER/SLAVE AND SECONDARY MASTER/SLAVE WERE USED AUTO, THEN THE HARD DISK SIZE AND MODEL WILL BE AUTO DETECT ON DISPLAY DURING POST.

**NOTE:** THE 'HALT 0N:"FIELD IS TO DETERMINE WHEN TO HALT THE SYSTEM BY THE BIOS IS ERROR OCCURRED DURING POST.

SELECT THE "BIOS FEATURES SETUP" OPTION IN THE CMOS SETUP UTILITY MENU ALLOWS USER TO CHANGE SYSTEM RELATED PARAMETERS IN THE DISPLAYED MENU. THIS MENU SHOWS ALL OF THE MANUFACTURERS DEFAULT VALUES OF i43OVX MAIN BOARD. AGAIN, USER CAN MOVE THE CURSOR BY PRESSING DIRECTION KEYS AND <PAGEDOWN> OR <PAGEUP> KEY TO MODIFY THE PARAMETERS, PRESSING [Fl] KEY TO DISPLAY HELP MESSAGE OF THE SELECTED ITEM. THIS SETUP PROGRAM ALSO PROVIDE 2 CONVINENT WAYS TO LOAD THE DEFAULT PARAMETER DATA FROM BIOS [F6] OR CMOS [F7] AREA IF SHOWN DATA IS CORRUPTED. THIS PROVIDES THE SYSTEM A CAPABILITY TO RECOVER FROM ANY POSSIBLE ERROR.

#### ROM PC1 BIOS BIOS FEATURES SETUP AWARD SOFTWARE, INC.

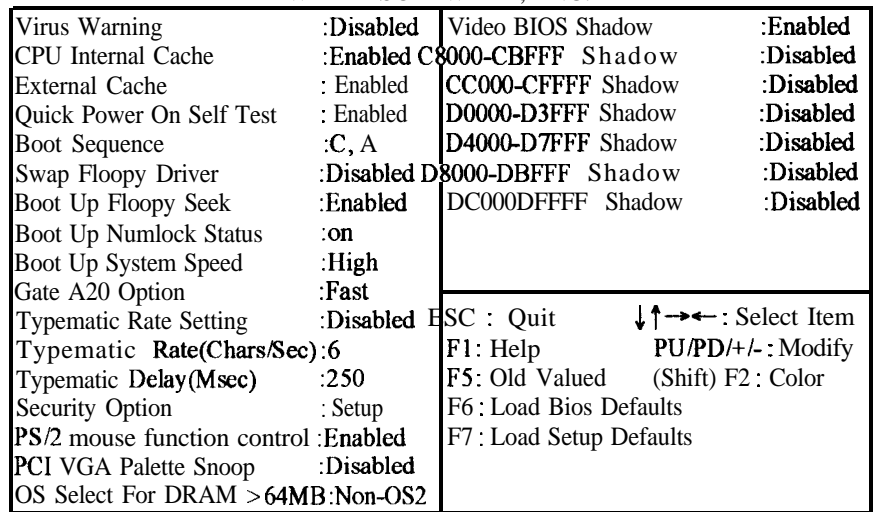

## *CPU INTERNAL CACHE /EXTERNAL CACHE:*

THESE TWO CATEGORIES SPEED UP MEMORY ACCESS, HOWEVER IT DEPENDS ON CPU/CHIPSET DESIGN. THE DEFAULT VALUE IS ENABLE. IF YOUR CPU WITHOUT INTERNAL CACHE THEN THIS ITEM "CPU INTERNAL CACHE" WILL NOT BE SHOWED. **ENABLED:** ENABLE CACHE **DISABLED:** DISABLE CACHE

*QUICK POWER ON SELF TEST:*

THIS CATEGORY SPEEDS UP POWER ON SELF TEST. (POST) AFTER YOU POWER ON THE COMPUTER IF IT IS SET TO ENABLE, BIOS WILL

SHORTEN OR SKIP SOME CHECK ITEMS DURING POST.

**ENABLE : ENABLE QUICK POST** 

**DISABLED:** NORMAL POST

## *BOOT SEQUENCE:*

*THIS* CATEGORY DETERMINES WHICH DRIVE COMPUTER SEARCHES FIRST FOR THE DOS (DISK OPERATING SYSTEM). DEFAULT VALUE IS A,C.

A.C: SYSTEM WILL FIRST SEARCH FOR FLOPPY DISK DRIVE THEN HARD DISK DRIVE.

- C.A: SYSTEM WILL FIRST SEARCH FOR HARD DISK DRIVE THEN FLOPPY DISK DRIVE.
- **CDROM,C,A:** SYSTEM WILL FIRST SEARCH FOR CDROM DRIVE THEN LlARD DISK DRIVE.

*SWAP FLOPPY DRIVE:*

THE SWAP FLOPPY DRIVE. DEFAULT VALUE IS DISABLED. **ENABLED:** FI.OPPY A&B WILL BE SWAPPED UNDER THE DOS **DISABLED:** FLOPPY A&B WILL BE NOT SWAPPED.

## *BOOT UP FLOPPY SEEK:*

DURING POST, BIOS WILI. DETERMINE IF THE FLOPPY DISK DRIVE INSTALLED IS 40 OR 80 TRACKS, 360K TYPE IS 40 TRACKS WHILE 720K, 1.2M AND 1.44M ARE ALL 80 TRACKS. THE DEFAULT VALUE IS ENABLED.

*BOOT UP NUMLOCK STATUS:* THE DEFAULT VALUE IS ON. ON: KEYPAD IS NIJMBI'R KEYS. OFF: KEYPAD IS ARROW KEYS.

*BOOT UP SYSTEM SPEED:* IT SELECTS THE DEFAULT SYSTEM SPEED-THE SPEED THAT THE SYSTEM WII,I, RIJN AT IMMEDIATELY AFTER POWER UP. **HIGH: SET THE SPEED TO HIGH. LOW: SET THE SPEED TO LOW.** 

**NOTE:** THE BOARD DEFAULT VALUE IS LOW IN THE FIELD. BOOT THE SYSTEM TO CONTROLLER TURBO OR DE-TURBO BY ON-BOARD (TURBO SWITCH).

*GATE A20 OPTION:*

I

THE DEFAULT VALUE IS FAST.

- **NORMAL:** THE A20 SIGNAL IS CONTROLLED BY KEYBOARD CONTROLLER OR CHIPSET HARDWARE.
- **FAST:** DEFAULT: FAST. THE A20 SIGNAL IS CONTROLLED BY PORT 92 OR CHIPSET SPECIFIC METHOD.

*TYPEMA TIC RATE SETTING:*

THIS DETERMINES THE TYPEMATIC RATE.

- **ENABLED:** ENABLE TYPEMATIC RATE AND TYPEMATIC DELAY PROGRAMMING.
- **DISABLED:** DISABLE TYPEMATIC RATE AND TYPEMATIC DELAY PROGRAMMING, THE SYSTEM BIOS WILL USE DEFAULT VALUE OF THIS 2 ITEMS AND THE DEFAULT IS CONTROLLED BY KEYBOARD.

# **TYPEMA TIC RA TE(CHARS/SEC):**

*6 : 6* CHARACTERS PER SECOND 8 : 8 CHARACTERS PER SECOND IO: 10 CHARACTERS PER SECOND 12 : 12 CHARACTERS PER SECOND 15: 1 5 CHARACTERS PER SECOND 20 : 20 CHARACTERS PER SECOND 24: 24 CHARACTERS PER SECOND 30 : 30 CHARACTERS PER SECOND

# **TYPEMA TIC DELA Y (msec):**

WHEN HOLDING A KEY, THE TIME BETWEEN THE FIRST AND SECOND CHARACTER DISPLAYED. 250 : 250 msec 500 : 500 msec 750 : 750 msec 1000 : 1000 msec

#### *VIDEO BIOS SHAD0 W:*

IT DETERMINES WHETHER VIDEO BIOS WILL BE COPIED TO RAM, HOWEVER IT IS OPTIONAL FROM CHIPSET DESIGN. VIDEO SHADOW WILL INCREASE THE VIDEO SPEED. **ENABLED :** VIDEO SHADOW IS ENABLED **DISABLED:** VIDEO SHADOW IS DISABLED

CSOOO-CBFFF SHADOW: CCOOO-CFFFF SHADOW: DOOOO-D3FFF SHADOW: D4000-D7FFF SHADOW: D8000-DBFFF SHADOW: DCOOO-DFFFF SHADOW:

THESE CATEGORIES DETERMINE WHETHER OPTIONAL ROM WILL BE COPIED TO RAM BY 16K BYTE OR 32K BYTE PER/UNIT AND THE SIZE DEPENDS ON CHIPSET. **ENABLED : OPTIONAL SHADOW IS ENABLED. DISABLED:** OPTIONAL SHADOW IS DISABLED.

#### 3-4. **CHIPSET KEATURES SETUP** ROM PC1 BIOS CHIPSET FEATURES SETUP AWARD SOFTWARE, INC.

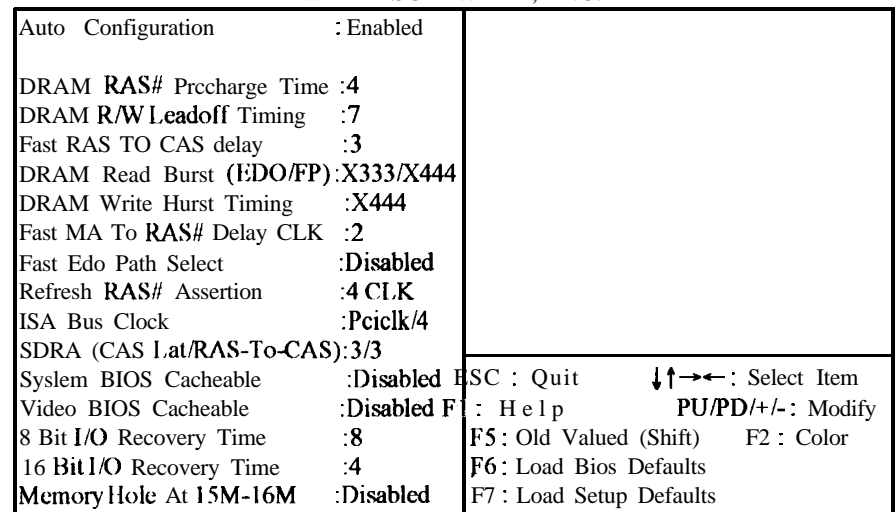

*DRAM RAS# Precharge Time* [The DRAM Precharge time by RAS.]

: 4 (default) :3

*FAST RAS TO CAS Delay*[Control the DRAM page miss and row miss leadoff timing.]

 $\div 2$ 

: 3 (default)

*DRAM Read Burst (EDO/FP)* [The timing used depends on the type of DRAM on a per-basis. The DRAM read burst timing

is controlled by register.]

: x222

: x333

: X333/X444 (default)

*DRAM Write Burst Timing [Slower rate may be required in certain system de*signs to support layout with longer trace length or slower DRAM. The DRAM write burst timing are controlled by register.] : X222 : X3 33( default) : x444 System *BZOS Cacheable*[Define whether system BIOS area cacheable or not.] : Enabled :Disabled (default) video **BIOS Cacheable** [Define whether video BIOS area cacheable or not.] : Enabled : Disabled (default) Memory *Hole AT* **15M-16MTThis field** enable a memory hole in main memory space. CPIJ cycles matching an enabled hole are passed on to PCI. Note that a selected can not be changed while the L2 cache is enabled.] : Enabled :Disablcd (default) 8A6 *BIT IN> RECOVERY TIME:* ,

.

THE DEFAULT VALUE IS 1.

8 **BIT I/O** RECOVERY TIME:

*IHISFIELD DI:FINES THE RI'COVERY TIME FROM 1 TO 8 FOR 8-BIT*  $1/O$ .

#### Z6 *BIT Z/r) RECOVERY TIME:*

*TO DEFINETHERECOVERY TIME FROM 1 TO 4 FOR 16-BIT I/O.* 

3-5. INTEGRATED PERIPHERALS

#### ROM PC1 BIOS INTEGRATED PERIPHERALS AWARD SOFTWARE. INC.

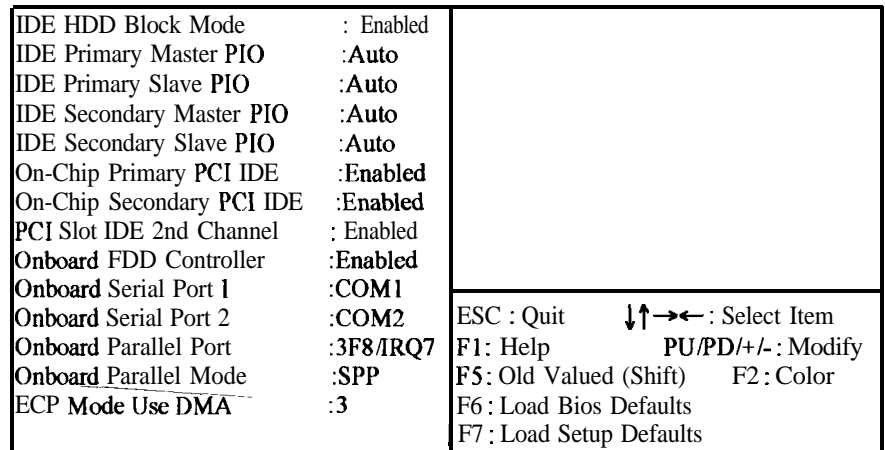

*IDE HDD Block Mode*[This feature enhances hard disk performance by making multi sector transfer, instead of one sector per transfer, Most of IDE drivers, except very early designs, can use this feature.] : Enabled (default)

:Disabled

**IDE Primary** Master **PIO** [Detect your Primary Master hard disk device.] :AUTO (default) :Mode 0,1,2,3,4

**IDE** Primary Slave **PIO** [Detect your Primary Slave hard disk device.] :AUTO (default)

:Mode 0,1,2,3,4

**IDE** Secondary Master **PIO**[Detect your Secondary Master hard disk device.] :AUTO (default)

:Mode 0,1,2,3,4

**IDE** Secondary Slave **PIO Detect** your Secondary Slave hard disk device.

: AUTO (default)

: Mode 0,1,2,3,4

*On-Chip Primary PCZ IDE* [Select use Chip support Primary PCI IDE.]

: Enabled (default)

: Disabled

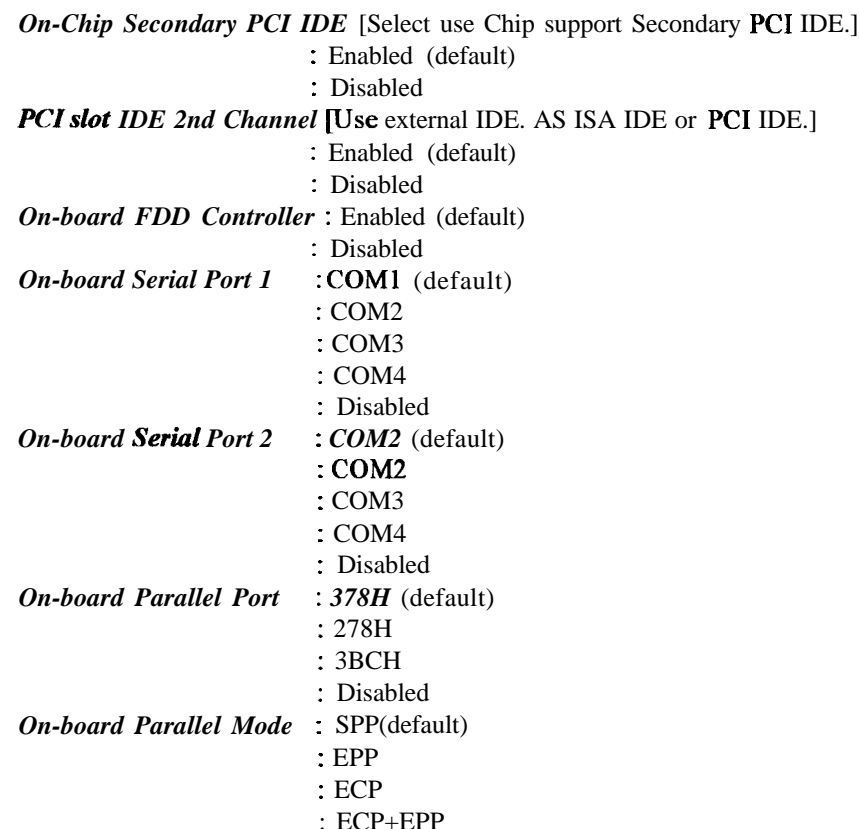

#### 3-6. SUPERVISOR/USER PASSWORD

The " SUPERVISOR/USER PASSWORD SETTING " utility sets the password. The mainboard may be shipped with the default password "award  $sw$ ", or with the password disabled. If you want to change the password, you must first enter the current password ("**award** sw" in this case). Then at the prompt, type your new password. The password is case sensitive and you can use up to 8 alphanumeric characters. Press <Enter> after the password . At the next prompt, confirm the new password by typing it and pressing  $\leq$  Enter > again. when you use this feature, the " security option" line in BIOS FEATURES SETUP will determine whether the password will be required. To disable the password, press the <Enter> key instead of entering a new password when the " Enter password" dialog box appears. A message will appear confuming that the password is disabled. You may receive your mainboard set up this way.

There are two kinds of password functions in the setup menu : one is SUPERVISOR PASSWORD, and the other is USER PASSWORD.

The differences between them are:

SUPERVISOR **PASSWORD: The** supervisor password function allows you the right to change the options of setup menu once you enter the setup menu.

USER PASSWORD: The user password function only allows you to enter the setup menu but do not have the right to change the options of the setup menu except user password save  $\&$  exit setup, and exit without saving.

#### 3-7. **POWER MANAGEMENT SETUP**

ROM PC1 BIOS POWER MANAGEMENT SETUP AWARD SOFT\ ARE, INC.

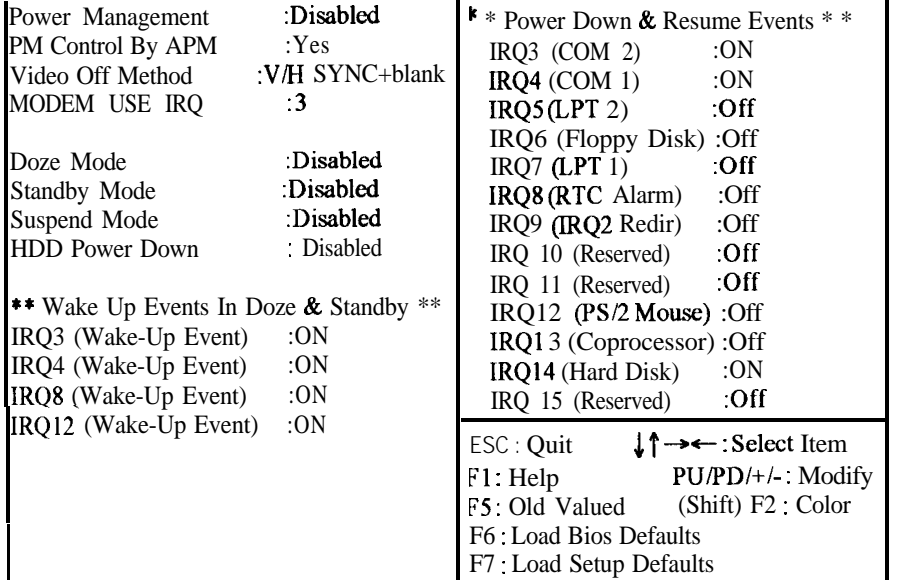

#### *POWER MANAGEMENT:*

Disabled :Global Power Management will be disabled.

User Define: Users can configure their own power management.

Min. Saving :Pre-define timer value are used such that all timers are in their MAX . value

Max.Saving :Pre-define timer values are used such that all timers are in their **MIN** value.

#### *PM Control by APM:*

*NO* : System BIOS will ignore APM. Yes : System BIOS will wait for APM's prompt before it enter any PM mode, e.g. DOZE, STANDBY or SUSPEND.

\*\*\*\* NOTE \*\*\*\* : 1. IF APM is installed, and there is a task running, even if the timer is time out, the APM will not prompt the BIOS to put the system into any power saving mode! 2. IF APM is not installed this option has no effect.

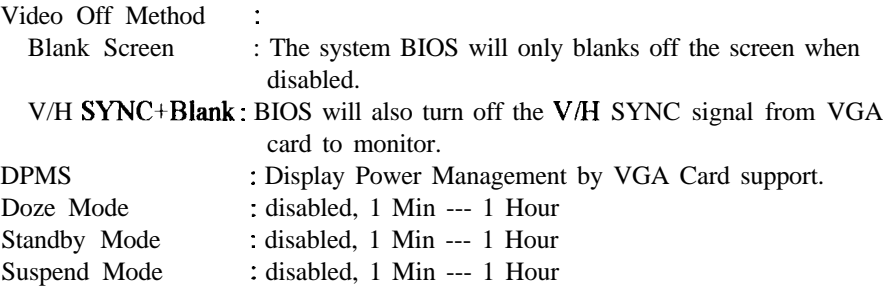

HDD Power Down : disabled , 1 Min ---15 Min

Wakeup Event : TO IRQ3, IRQ4, IRQ8, IRQ12 check point. Any activity. The system will wake up.

Power down Activities : To COM ports, LPT ports and Drive ports IRQ3.. . . .IRQ 15 check point Then Into Green function.

#### 3-8. **PNP / PC1 CONFIGURATION SETUP**

ROM PC1 BIOS

PNP / PC1 CONFIGURATION SETUP

AWARD SOFTWARE, INC.

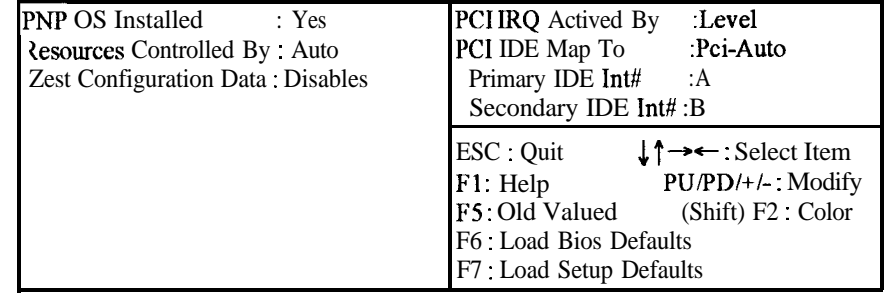

Slot  $(l-3)$  Using INT# : Auto  $(A, B, C, D)$ (1-3) Available IRQ : (Na, 3, 4, 5,7,9, 10, 11, 12, 13, 14, 15) PCI IRQ Actived By : Level PCI IDE IRQ Map To: PCI-AUTO (PCI-SLOT 1, 2, 3) Primary IDE  $INT#$  : A (B, C, D) Secondary IDE **INT#** : B (C, D, A) PC1 Slots Routing Method: PCIl:A,B,C,D PC1 2: B, C, D, A PC1 3: C, D, A, B

#### **3-9 .IDE HDD AUTO DETECTION**

THE "IDE HDD AUTO DETECTION" UTILITY IS A VERY USEFUL TOOL ESPECIALLY WHEN YOU DO NOT KNOW WHICH KIND OF HARD DISK TYPE YOU ARE USING. YOU CAN USE THIS UTILITY TO DETECT THE CORRECT DISK TYPE INSTALLED IN THE SYSTEM AUTOMATICALLY OR YOIJ CAN SET HARD DISK TYPE TO AUTO IN THE STANDARD CMOS SETUP. YOU DON'T NEED THE "IDE HDD AUTO DETECTION" UTILITY. THE BIOS WILL AUTO-DETECT THE HARD DISK SIZE AND MODEL ON DISPLAY DURING POST.

#### **NOTE:** HDD MODES

THE AWARD BIOS SUPPORTS 3 HDD MODES: NORMAL, LBA & LARGE

#### **NORMAL MODE**

GENERIC ACCESS MODE IN WHICH NEITHER THE BIOS NOR THE IDE CONTROLLER WILL MAKE ANY TRANSFORMATIONS DURING ACCESSING.

THE MAXIMUM NUMBER OF CYLINDERS, HEAD & SECTORS FOR NORMAL MODE ARE 1024, 16 & 63.

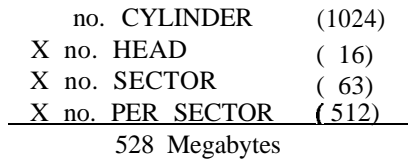

IF USER SET THIS HDD TO NORMAL MODE, THE MAXIMUM ACCESSIBLE HDD SIZE WILL BE 528 MEGABYTES EVEN THOUGH ITS PHYSICAL SIZE MAY BE GREATER THAN THAT!

#### **LBA (LOGICAL Block Addressing) mode**

A NEW HDD ACCESSING METHOD TO OVERCOME THE 528 megabyte BOTTLENECK. THE NUMBER OF CYLINDERS, HEADS & SECTORS SHOWN IN SETUP MAY NOT BE THE NUMBER PHYSICALLY CONTAINED IN THE HDD.

DURING HDD ACCESSING, THE IDE CONTROLLER WILL TRANSFORM THE LOGICAL ADDRESS DESCRIBED BY SECTOR, HEAD & CYLINDER INTO ITS OWN PHYSICAL ADDRESS INSIDE THE HDD.

THE MAXIMUM HDD SIZE SUPPORTED BY LBA MODE IS 8.4 GIGABYTES WHICH IS OBTAINED BY THE FOLLOWING FORMULA:

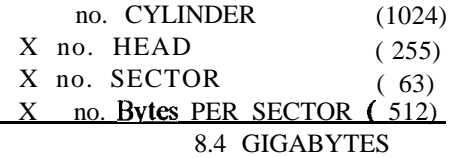

#### **LARGE MODE**

 $-\frac{1}{2}$ 

EXTENDED HDD ACCESS MODE SUPPORTED BY AWARD SOFTWARE.

SOME IDE HDDS CONTAIN MORE THAN 1024 CYLINDER WITHOUT LBA SUPPORT (IN SOME CASES, USER DO NOT WANT LBA). THE AWARD BIOS PROVIDES ANOTHER ALTERNATIVE TO SUPPORT THESE KINDS OF LARGE MODE:

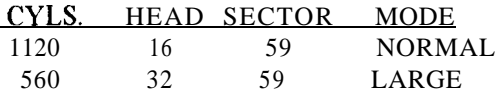

BIOS TRICKS DOS (OR OTHER OS) THAT THE NUMBER OF CYLINDERS IS LESS THAN 1024 BY DIVIDING IT BY 2. AT THE SAME TIME, THE NUMBER OF HEADS IS MlJLTIPLIED BY 2. A REVERSE TRANSFORMATION PROCESS WILL BE MADE INSIDE INT 12H IN ORDER TO ACCESS THE RIGHT HDD ADDRESS THE RIGHT HDD ADDRESS!

#### **MAXIMUM HDD SIZE:**

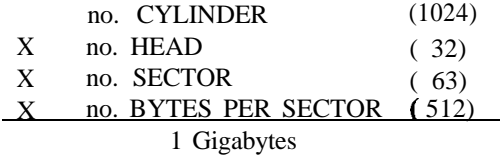

NOTE: TO SUPPORT LBA OR LARGE MODE OF HDDS, THERE MUST BE SOME SOFTWARES INVOLVED. ALL THESE SOFTWARES ARE LOCATED IN THE AWARD HDD SERVICE ROUTINE (MT 13H). IT MAY BE FAILED TO ACCESS A HDD WITH LBA (LARGE) MODE SELECTED IF YOU ARE RUNNING UNDER AN OPERATING SYSTEM WHICH REPLACES THE WHOLE INT 13H. UNIX OPERATING SYSTEMS DO NOT SUPPORT EITHER LBA OR LARGE AND MUST UTILITY THE STANDARD MODE. UNIX CAN SUPPORT DRIVES LARGER THAN 528MB.

#### 3-10 **.LOAD SETUP DEFAULTS**

**"LOAD SETUP DEFAULTS" loads optimized settings which are stored in the BIOS ROM.** THE AUTO-CONFIGURED SETTINGS ONLY AFFECT THE BIOS FEATURE SETUP AND CHIPSET FEATURES SETUP SCREENS. THERE IS NO EFFECT ON THE STANDARD CMOS SETUP. TO USE THIS FEATURE, HIGHLIGHT IT ON THE MAIN SCREEN AND PRESS THE <ENTER> KEY. A LINE WILL APPEAR ON SCREEN ASKING IF YOU WANT TO LOAD THE SETUP DEFAULT VALUES. PRESS THE <Y> KEY AND THEN PRESS THE <ENTER> KEY. THE SETUP DEFAULTS WILL THEN LOAD. PRESS <N> IF YOU DON'T WANT TO

#### 3-11 **SAVE & EXIT SETUP**

THE "SAVE & EXIT SETUP" OPTION WILL BRING YOU BACK TO BOOT UP PROCEDURE WITH ALL THE CHANGES, YOU JUST MADE WHICH ARE RECORDED IN THE CMOS RAM.

#### **3-12 EXIT WITEOUT SAVING**

THE "EXIT WITHOUT SAVING" OPTION WILL BRING YOU BACK TO NORMAL BOOT UP PROCEDURE WITHOUT SAVING ANY DATA INTO CMOS RAM. ALL OF THE OLD DATA IN THE CMOS WILL NOT BE DESTROYED.

## 3-13 I/O & **MEMORY MAP**

#### **MEMORY MAP**

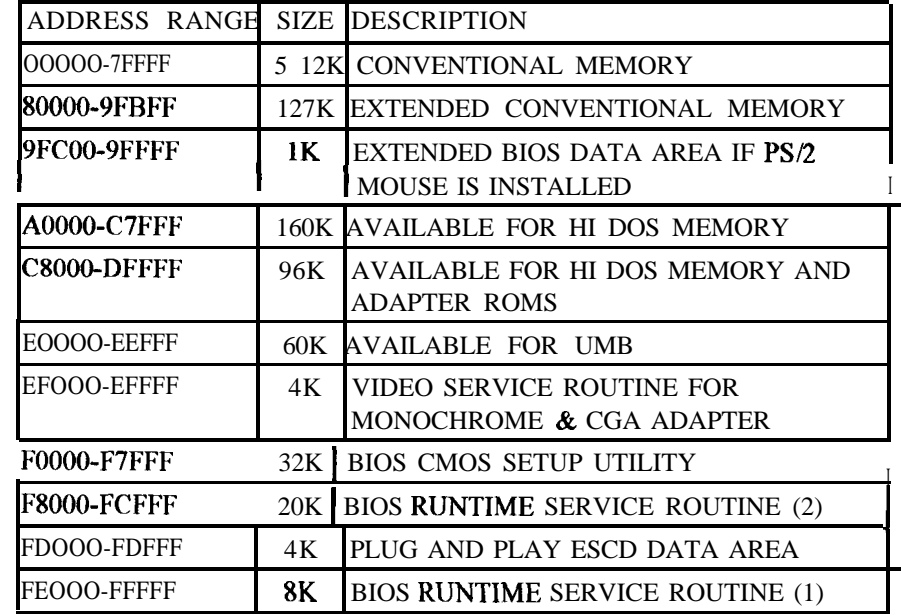

# CHAPTER 3. BIOS SETUP

Y

## I/o **MAP**

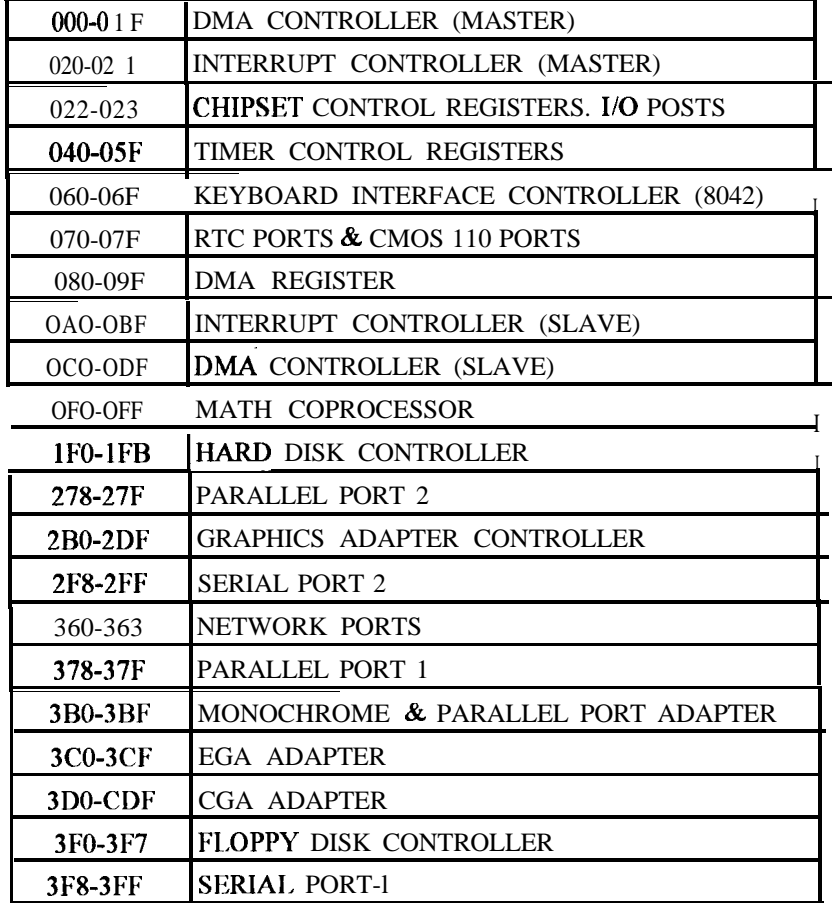

#### 3-14 **TIME & DMA CHANNELS MAP**

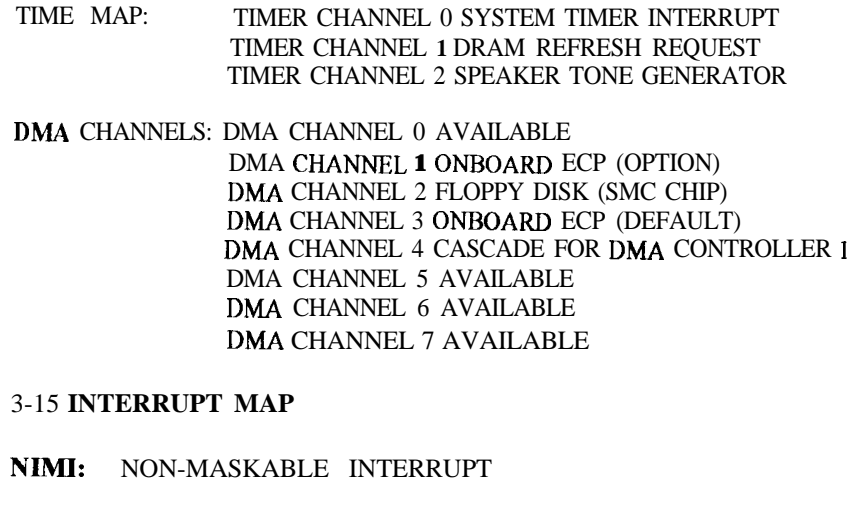

### **IRQ(H/W): 0** SYSTEM TIMER INTERRUPT FROM TIMER 0

1 KEYBOARD OUTPUT BUFFER FULL 2 CASCADE FOR IRQS- 15 3 SERIAL PORT2 4 SERIAL PORT1 5 PARALLEL PORT 2 6 FLOPPY DISK (SMC CHIP) 7 PARALLEL PORT 1 8 RTC CLOCK 9 AVAILABLE 10 AVAILABLE 11 AVAILABLE 12 PS/2 MOUSE 13 MATH COPROCESSOR 14 ONBOARD HARD DISK (IDEl) CHANNEL 15 ONBOARD HARD DISK (IDE2) CHANNEL

### **3-16 RTC & CMOS RAM MAP**

#### RTC & CMOS:00 SECONDS

- 01 SECOND ALARM
- 02 MINUTES
- 03 MINUTES ALARM
- 04 HOURS
- 05 HOURS ALARM
- 06 DAY OF WEEK
- 07 DAY OF MONTH
- 08 MONTH
- 09 YEAR
- OA STATUS REGISTER A
- OB STATUS REGISTER B
- OC STATUS REGISTER C
- OD STATUS REGISTER D
- OE DIAGNOSTIC STATUS BYTE
- OF SHUTDOWN BYTE
- 10 FLOPPY DISK DRIVE TYPE BYTE
- 12 HARD DISK TYPE BYTE
- 13 RESERVE
- 14 EQUIPMENT TYPE
- 15 BASE MEMORY LOW BYTE
- 16 BASE MEMORY HIGH BYTE
- 17 EXTENSION MEMORY LOW BYTE
- 18 EXTENSION MEMORY HIGH BYTE
- 19-2D
- 2E-2F

143OVX PAGE 28

SI-VXlC- 1

- 30 RESERVED FOR EXTENSION MEMORY LOW BYTE
- 3 1 RESERVED FOR EXTENSION MEMORY HIGH BYTE
- 32 DATE CENTURY BYTE
- 
- 33 INFORMATION FLAG
- 34-3F RESERVE
- 
- 
- 
- 
- 
- 
- 40-7F RESERVED FOR CHIPSET SETTING DATA
- 

 $-$ **END** $-$ 

- 
- 
- 
- 
-